## Contributor day

Bienvenidos y Gracias 

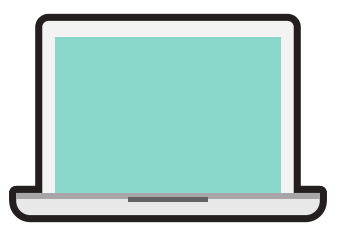

Trae tu portátil y no olvides el cargador.

Regístrate para crear una cuenta [WordPress.org.](https://login.wordpress.org/register)

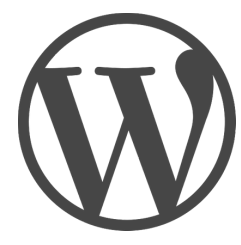

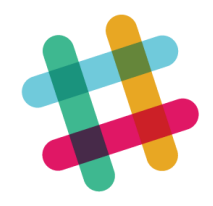

## Hazte una cuenta [WordPress](http://make.wordpress.org/chat/) Slack.

- Haz el Login con tu cuenta wordpress.org en este enlace: make.wordpress.org/chat/
- Registra la cuenta en Slack a través de este enlace introduciendo tu nombre de usuario de WordPress.org.
- A ser posible, utiliza el mismo nombre de usuario en Slack y WordPress.org.
- Tras darte de alta en WordPress Slack y por tener una cuenta de WordPress.org, automáticamente se te asignará un correo electrónico del estilo [usuario@chat.wordpress.org](http://wpes.slack.com/signup) a tu perfil. Es muy importante en caso de que olvidaras tu contraseña.
- Busca el canal adecuado y únete.
- Agradeceremos si subes una foto para que te podamos reconocer.

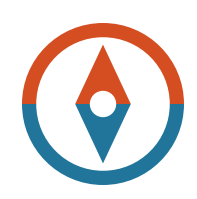

Es posible que necesites echarle un ojo a la guía de [iniciación](http://es.wordpress.org/colabora/) rápida.

## Es posible que [necesites](https://trello.com/signup) crear una cuenta de Trello o Asana..

Algunos equipos como el de Diseño o el de Comunidad usan estas aplicaciones para gestionar sus tareas. Trello: <https://trello.com/signup> Asana: <https://asana.com/es>

## **m a k e . w o r d p r e s s . o r g**